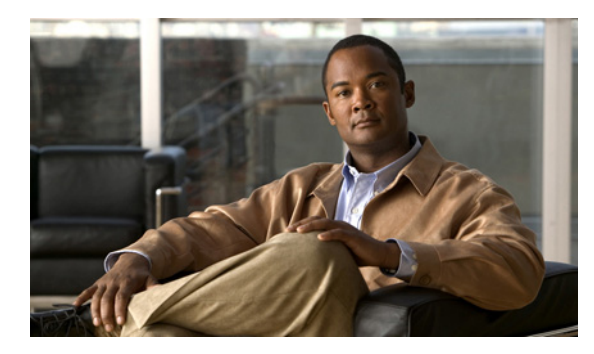

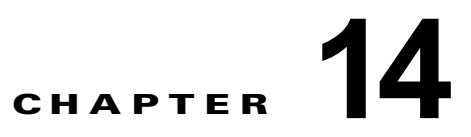

# **IP** アンナンバード インターフェイスの設定

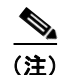

(注) IP アンナンバード インターフェイス機能は、Supervisor Engine 6-E ではサポート*されていません*。

この章では、IP アンナンバード インターフェイス機能について説明します。この機能を使用すると、 明示的に IP アドレスを割り当てないで、インターフェイス上で IP 処理を行うことが可能になります。 この章で説明する内容は、次のとおりです。

- **•** 「IP アンナンバード [サポートの概要」\(](#page-1-0)P.14-2)
- **•** [「制限事項」\(](#page-3-0)P.14-4)
- **•** 「DHCP サーバにおける IP アンナンバード インターフェイス [サポートの設定」\(](#page-3-1)P.14-4)
- **•** [「接続ホストのポーリングを行う](#page-5-0) IP アンナンバード インターフェイス サポート の設定」(P.14-6)
- **•** 「IP アンナンバード [インターフェイス設定の表示」\(](#page-7-0)P.14-8)
- **•** 「IP [アンナンバードのトラブルシューティング」\(](#page-8-0)P.14-9)

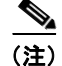

(注) この章のスイッチ コマンドの構文および使用方法の詳細については、『*Catalyst 4500 Series Switch Cisco IOS Command Reference*』および次の URL の関連マニュアルを参照してください。

http://www.cisco.com/en/US/products/ps6350/index.html

### 関連資料

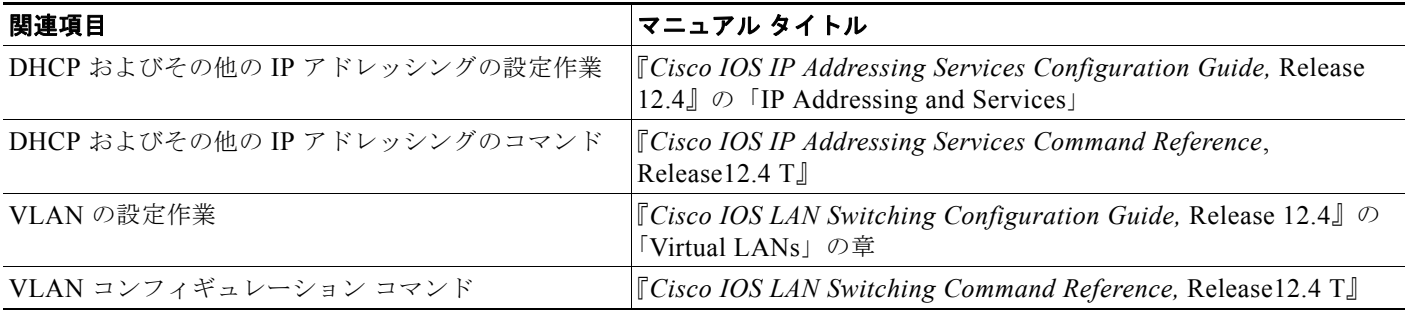

## <span id="page-1-0"></span>**IP** アンナンバード サポートの概要

IP アンナンバード インターフェイスを使用した VLAN および LAN インターフェイスを設定する前に、 次の概念を理解する必要があります。

- **•** 「DHCP サーバとリレー エージェントでの IP アンナンバード [インターフェイス](#page-1-1) サポート」 ([P.14-2](#page-1-1))
- **•** [「接続ホストのポーリングを行う](#page-2-0) IP アンナンバード」(P.14-3)

### <span id="page-1-1"></span>**DHCP** サーバとリレー エージェントでの **IP** アンナンバード インターフェ イス サポート

IP アンナンバード インターフェイスの構成では、明示的に IP アドレスを割り当てないで、インター フェイス上で IP 処理を行うことが可能になります。IP アンナンバード インターフェイスは、Catalyst 4500 シリーズ スイッチにすでに設定されている別のインターフェイスから IP アドレスを「借りる」 ことができるので、ネットワークおよびアドレス空間を節約できます。DHCP サーバ/リレー エージェ ントでこの機能を使用すると、DHCP サーバによって割り当てられたホスト アドレスを DHCP リレー エージェントで動的に学習できます。

[図](#page-1-2) 1 に、IP アンナンバード インターフェイス機能を実装するネットワーク トポロジ例を示します。こ のトポロジでは、DHCP サーバが IP アドレスをホストに割り当てるときに、集約スイッチが IP ルート を動的に確立します。

<span id="page-1-2"></span>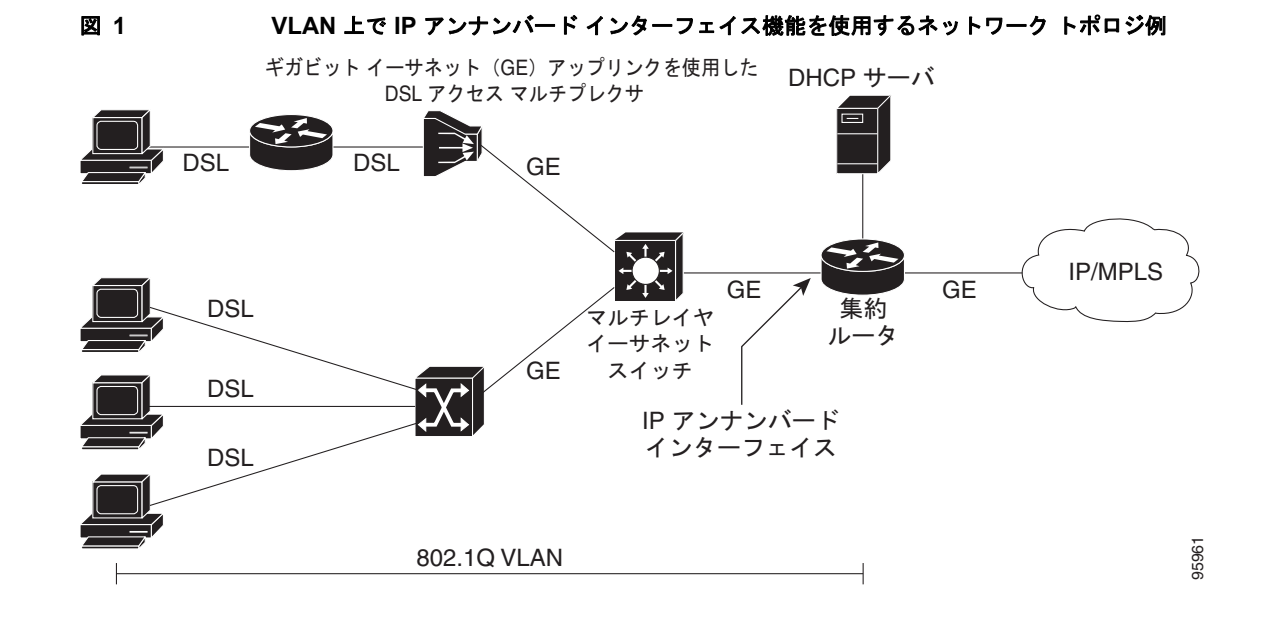

### **DHCP** オプション **82**

DHCP は、TCP/IP ネットワーク上のホストに設定情報を渡すフレームワークを提供します。設定パラ メータと他の制御情報は、DHCP メッセージのオプション フィールドに保存されているタグ付きデー タ項目で伝送されます。データ項目は、オプションとも呼ばれます。オプション 82 は、リレー エー ジェントが認識する情報を含んだ単一の DHCP オプションとして構成されています。

IP アンナンバード インターフェイス機能は、エージェント リモート *ID* と呼ばれる DHCP リレー エー ジェント情報オプションのサブオプションを使用して、DHCP サーバに情報を伝えます。エージェン ト リモート ID で送信された情報には、リレー エージェントを特定する IP アドレス、インターフェイ スに関する情報、および DHCP 要求を入力した接続に関する情報が含まれます。DHCP サーバはこの 情報を使用して、IP アドレスの割り当てとセキュリティ ポリシーの決定を行うことができます。

[図](#page-2-1) 2 に、IP アンナンバード インターフェイス機能で使用されるエージェント リモート ID サブオプ ションの形式を示します。

#### <span id="page-2-1"></span>図 **2** エージェント リモート **ID** サブオプションの形式

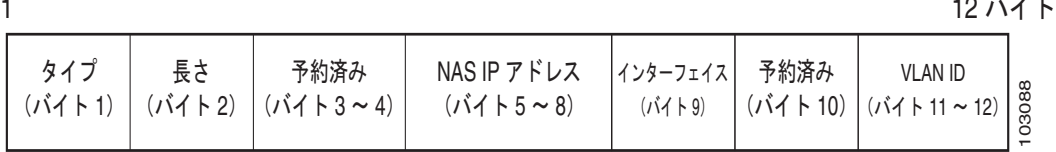

[表](#page-2-2) 1 で[、図](#page-2-1) 2 に示されたエージェント リモート ID サブオプション フィールドについて説明します。

#### <span id="page-2-2"></span>表 **1** エージェント リモート **ID** サブオプション フィールドの説明

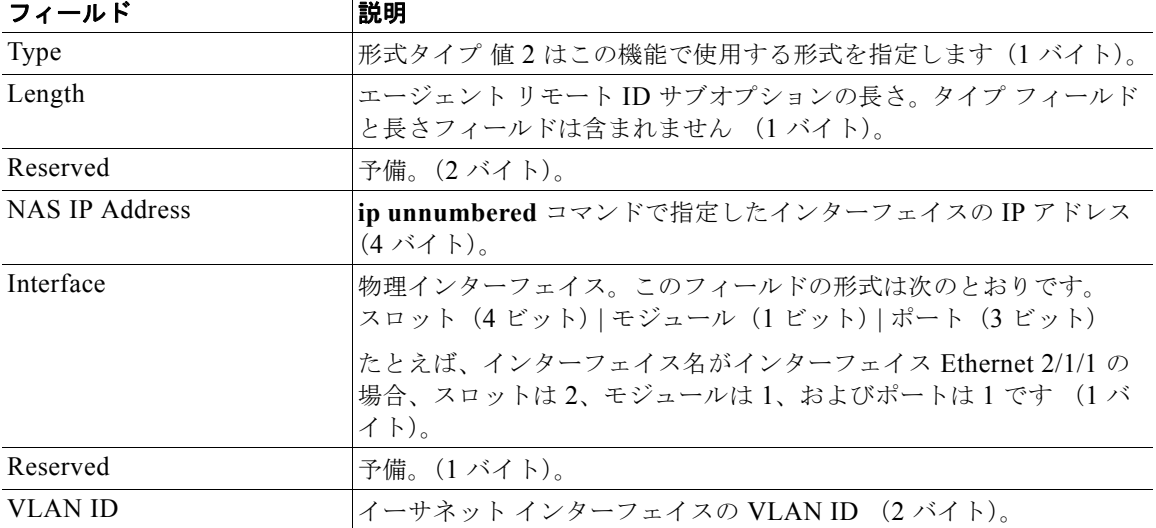

### <span id="page-2-0"></span>接続ホストのポーリングを行う **IP** アンナンバード

(注) この機能オプションは、LAN および VLAN インターフェイスだけに適用できます。

場合によっては、ホスト IP アドレスが静的に割り当てられていることがあります。IP アンナンバード インターフェイス機能は、動的にスタティック ホスト IP アドレスを学習できます。

## <span id="page-3-0"></span>制限事項

制限事項と制約事項は、次のとおりです。

- **•** IP アンナンバード インターフェイスの場合、次の機能がサポートされません。
	- **–** ダイナミック ルーティング プロトコル
	- **–** HSRP/VRRP
	- **–** スタティック ARP
	- **–** 別の VPN Routing/Forwarding(VRF; VPN ルーティング / 転送)でのアンナンバード イン ターフェイスとナンバード インターフェイス
- **•** Cisco IOS では、*dhcp host routes* を接続ルートとして追加するオプションを使用できます。ただ し、接続モードを使用している場合、**clear ip route \*** コマンドは dhcp ホスト接続ルートを永久的 に削除します。

### 回避策:

- **–** レイヤ 3 インターフェイス(SVI)の場合は、**shut** と入力してから **no shut** と入力します。
- **–** スタティック ルートを使用するために IP アンナンバードをイネーブルにするには、**ip dhcp route static** コマンドを入力します。
- **•** IP アンナンバードで設定されたインターフェイスで IP リダイレクトは送信されません。  $(CSCse75660)$
- **•** IP アンナンバード インターフェイスはマルチキャスト ソース パケットを転送できません。 (CSCse61766)。

## <span id="page-3-1"></span>**DHCP** サーバにおける **IP** アンナンバード インターフェイス サポートの設定

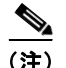

(注) DHCP が設定されており、動作可能な状態である必要があります。

ここでは、次の手順について説明します。

- **•** 「LAN および VLAN [インターフェイスに対する](#page-3-2) IP アンナンバード インターフェイス サポートの [設定」\(](#page-3-2)P.14-4)
- **•** 「イーサネット VLAN 範囲に対する IP アンナンバード [インターフェイス](#page-4-0) サポートの設定」  $(P.14-5)$  $(P.14-5)$  $(P.14-5)$

### <span id="page-3-2"></span>**LAN** および **VLAN** インターフェイスに対する **IP** アンナンバード インター フェイス サポートの設定

単一 LAN または VLAN インターフェイスに IP アンナンバード インターフェイス サポートを設定する には、次の作業を行います。

### 手順の概要

**1. enable**

- **2. configure terminal**
- **3. interface** [**fastethernet** | **gigabitethernet** | **tengigabitethernet | vlan** *vlan*} **port-channel | loopback**]
- **4. ip unnumbered** *type number*

#### 手順の詳細

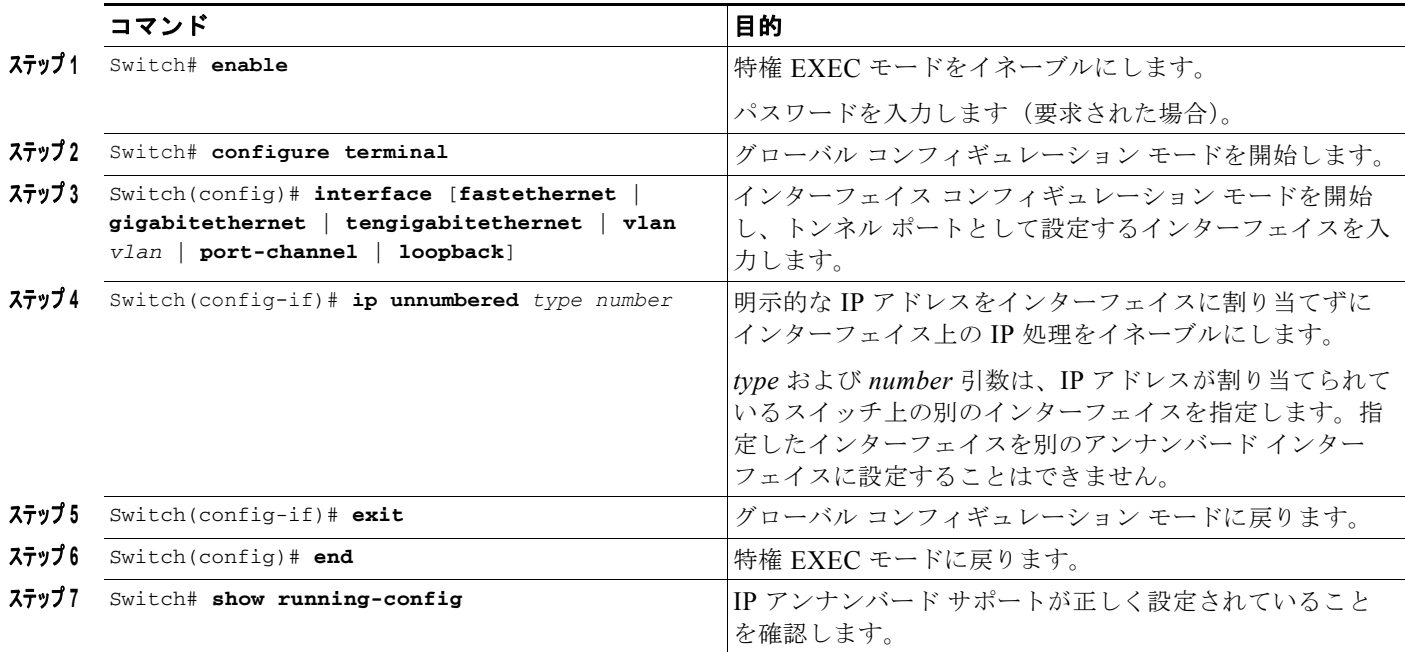

次に、イーサネット VLAN 10 が IP アンナンバード インターフェイスとして設定されている例を示し ます。

```
Switch> enable
Switch# configure terminal
Enter configuration commands, one per line. End with CNTL/Z.
Switch(config)# interface vlan 10
Switch(config-if)# ip unnumbered Lookback 0
```
### <span id="page-4-0"></span>イーサネット **VLAN** 範囲に対する **IP** アンナンバード インターフェイス サ ポートの設定

特定の範囲のイーサネット VLAN インターフェイスに IP アンナンバード インターフェイス サポート を設定するには、次の作業を行います。

#### 手順の概要

- **1. enable**
- **2. configure terminal**
- **3. interface range** {{**fastethernet** | **gigabitethernet** | **vlan** *vlan*} *slot***/***interface* {**fastethernet** | **gigabitethernet** | **vlan** *vlan*} *slot***/***interface* **macro** *macro-name*}

**4. ip unnumbered** *type number*

#### 手順の詳細

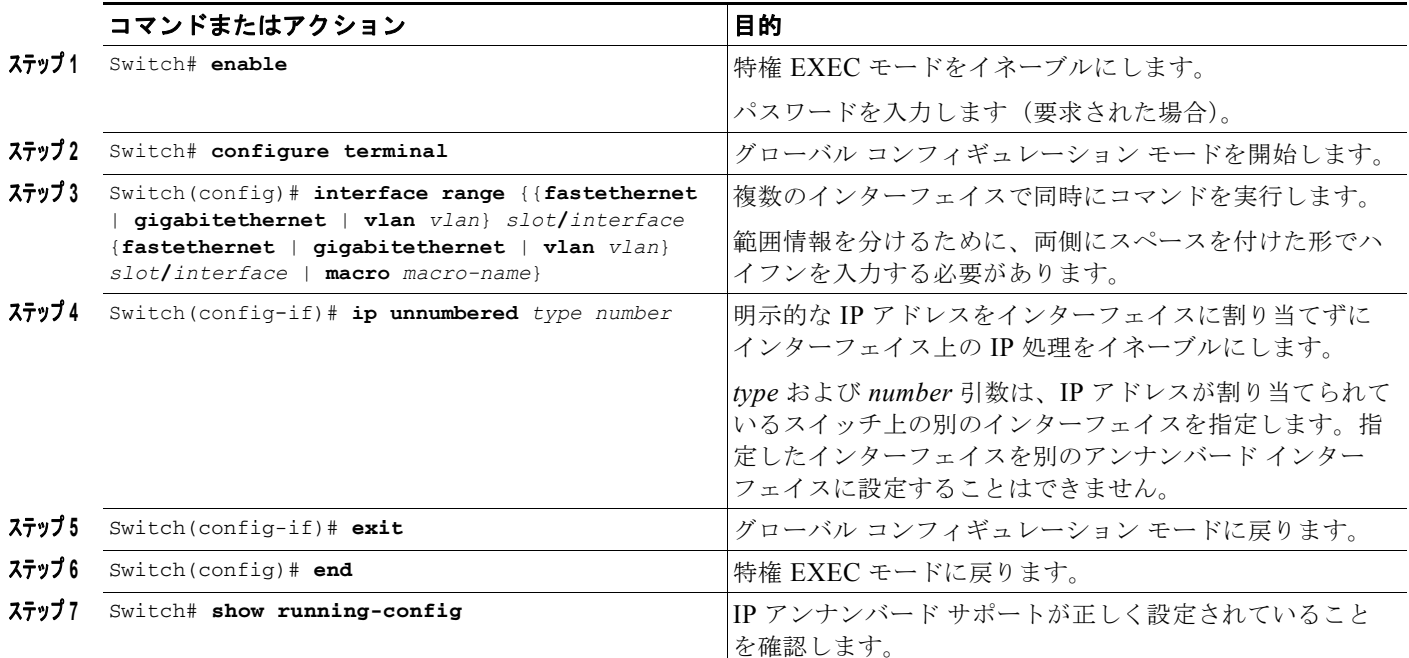

次に、1 ~ 10 の範囲の VLAN を IP アンナンバード インターフェイスとして設定する例を示します。 FastEthernet 3/1 の IP アドレスを共有しています。

```
Switch> enable
Switch# configure terminal
Enter configuration commands, one per line. End with CNTL/Z.
Switch(config)# interface range vlan 1 - 10
Switch(config-if)# ip unnumbered fastethernet 3/1
Switch(config-if)# exit
Switch(config)# end
```
## <span id="page-5-0"></span>接続ホストのポーリングを行う **IP** アンナンバード インター フェイス サポート の設定

接続ホストのポーリングを使用する IP アンナンバード インターフェイス サポートを設定するには、次 の作業を行います。

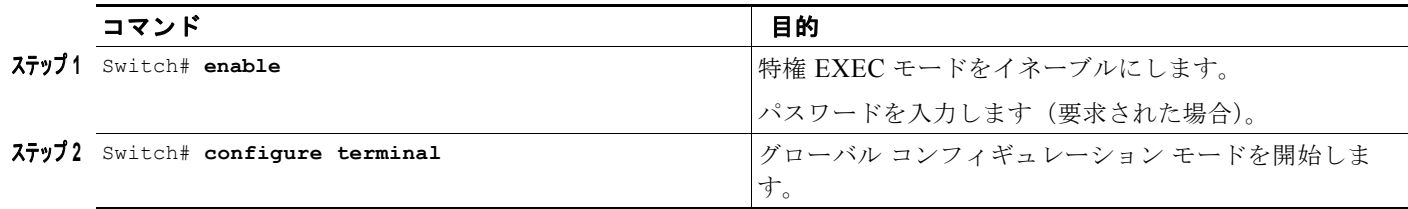

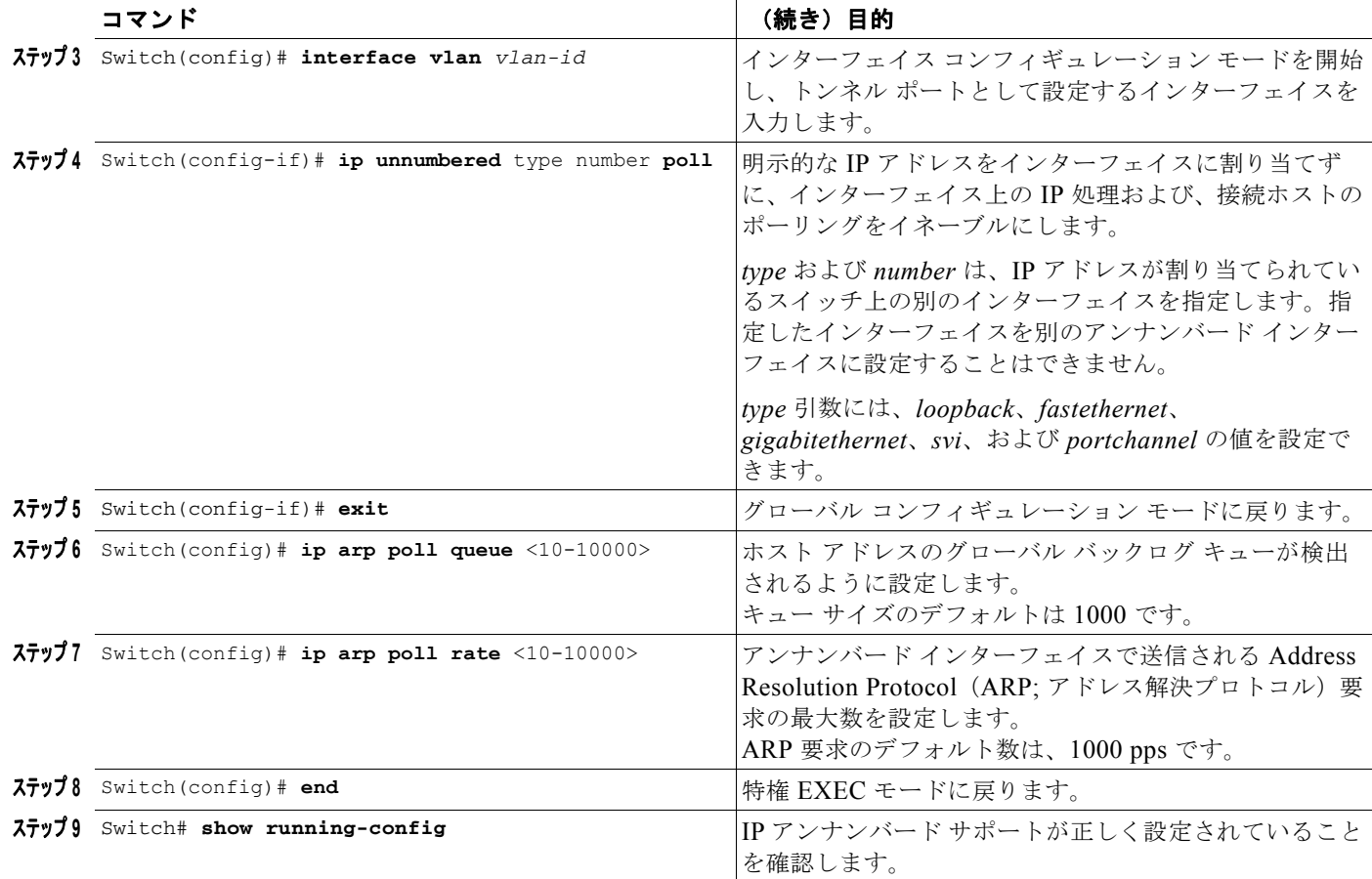

次に、ファスト イーサネット インターフェイス 6/2 での IP 処理および接続ホストのポーリングをイ ネーブルにする例を示します。また、グローバル バックログ キューを 2000 に設定し、ARP 要求の最 大数を 500 に設定する例も示します。

```
Switch# configure terminal
Enter configuration commands, one per line. End with CNTL/Z.
Switch(config)# interface fastEthernet 6/2
Switch(config-if)# no switchport
Switch(config-if)# ip unnumbered loopback 0 poll
Warning: dynamic routing protocols will not work on non-point-to-point interfaces with IP 
unnumbered configured.
Switch(config-if)# exit
Switch(config)# ip arp poll queue 2000
Switch(config)# ip arp poll rate 500
Switch(config)# end
```
## <span id="page-7-0"></span>**IP** アンナンバード インターフェイス設定の表示

**show ip interface [type number] unnumbered [detail]** コマンドを使用して、接続ホストのポーリング を行うアンナンバード インターフェイスのステータスを表示します。

アンナンバード インターフェイスのステータスを表示するには、次の作業を 1 つまたは複数行います。

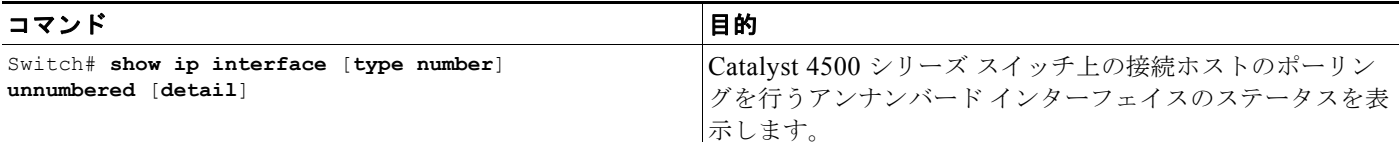

次に、接続ホストのポーリングを行うアンナンバード インターフェイスのステータスを表示する例を 示します。

```
Switch# show ip interface loopback 0 unnumbered detail
Number of unnumbered interfaces with polling: 1
Number of IP addresses processed for polling: 2
10.1.1.7
10.1.1.8
Number of IP addresses in queue for polling: 2(high water mark: 3)
10.1.1.17
10.1.1.18
```
スイッチ上の、接続ホストのポーリングを行うアンナンバード インターフェイス バックログの主要な 統計情報を表示するには、**show ip arp poll** コマンドを使用します。

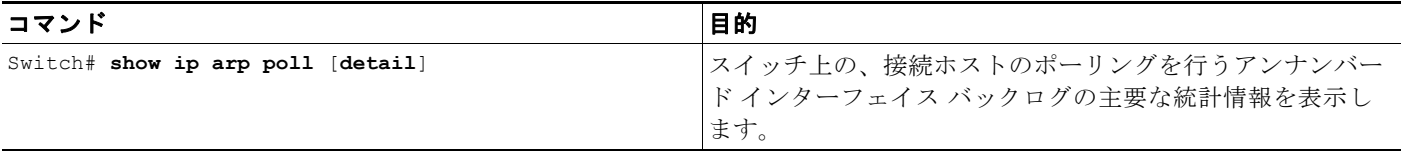

次に、接続ホストのポーリングを行うアンナンバード インターフェイスのバックログの主要な統計情 報を表示する例を示します。

```
Switch# show ip arp poll
Number of IP addresses processed for polling: 439
Number of IP addresses in queue for polling: 3 (high water mark: 0, max: 1000)
Number of requests dropped:
   Queue was full: 0
  Request was throttled by incomplete ARP: 0
  Duplicate request was found in queue: 0
```
アンナンバード インターフェイス バックログの主要な統計情報をクリアするには、次のように **clear ip arp poll statistic** コマンドを使用します。

```
Switch# clear ip arp poll statistic
Switch# show ip arp poll
Number of IP addresses processed for polling: 0
Number of IP addresses in queue for polling: 0 (high water mark: 0, max: 1000)
Number of requests dropped:
  Queue was full: 0
  Request was throttled by incomplete ARP: 0
  Duplicate request was found in queue: 0
```
## <span id="page-8-0"></span>**IP** アンナンバードのトラブルシューティング

接続ホストのポーリングをデバッグする方法については、Cisco.com で **debug arp** コマンドの IOS マ ニュアルを参照してください。

プレフィックスが OSPF ネットワークにアドバタイズされているループバック インターフェイスの IP アドレスを IP アンナンバード インターフェイスが共有する場合、ループバック インターフェイスをポ イントツーポイント インターフェイスに変更する必要があります。そうしないと、ループバック イン ターフェイスのホスト ルートだけが OSPF ネイバーにアドバタイズされます。

Switch(config)# **int loopback 0** Switch(config-if)# **ip address** Switch(config-if)# **ip address 10.1.0.1 255.255.0.0**  Switch(config-if)# **ip ospf network point-to-point** Switch(config-if)# **end**